# **Lokalizator GPS/GPRS serii ET. Instrukcja pierwszego uruchomienia.**

W pierwszej kolejności należy zapoznać się z instrukcją obsługi dołączoną do urządzenia!

Po wstępnym przygotowaniu karty SIM i zamontowaniu urządzenia należy wykonać kolejne kroki:

**1. Skonfigurować uŜytkownika MASTER wysyłając SMS'a na numer karty SIM zainstalowanej w urządzeniu o treści:** 

## **\*master=numer\_telefonu:1234#**

gdzie numer\_telefonu to numer użytkownika który będzie wykonywał zmiany opcji z pomocą komend SMS (główny użytkownik urządzenia).

Przykładowo wysyłamy SMS'a o treści: **\*master=600222222:1234#** 

Gdy poprawnie wyślemy SMS'a, w odpowiedzi otrzymamy wiadomość potwierdzającą o treści:

# **Master No:600222222**

**Od tej pory wszystkie komendy SMS wysyłamy z telefonu użytkownika MASTER!** 

**2. Wysyłać wiadomości SMS na numer karty SIM zainstalowanej w urządzeniu o treści:** 

#### **\*server=79.190.216.118:8868#**

W odpowiedzi otrzymamy wiadomość potwierdzającą wprowadzenie ustawień:

#### **Server: 79.190.216.118:8868**

#### **3. Skonfigurować parametry połączenia GPRS (APN):**

 Ze strony internetowej operatora karty SIM spisać dane potrzebne do skonfigurowania połączenia GPRS. Potrzebne nam będą: nazwa APN, login i hasło.

wysyłać wiadomości SMS na numer karty SIM zainstalowanej w urządzeniu o treści:

# **\*apn=nazwa\_apn:login:hasło#**

Dla przykładu parametry APN dla sieci PLUS to: APN: internet login: brak hasło: brak

W tym przypadku wysyłamy wiadomość o treści:

#### **\*apn=internet::#**

W odpowiedzi otrzymamy wiadomość potwierdzającą wprowadzenie ustawień:

#### **APN:Internet, Login Info::**

# 4. włączyć tryb pracy online (jeżeli korzystamy z lokalizacji przez GPRS):

Wysyłać wiadomości SMS na numer karty SIM zainstalowanej w urządzeniu o treści:

#### **\*work=2b#**

W odpowiedzi otrzymamy wiadomość potwierdzającą wprowadzenie ustawień:

#### **Work mode:UDP**

Konfiguracja została zakończona. Jeżeli wszystko wykonaliśmy poprawnie, urządzenie komunikuje się z serwerem.

Kolejną czynnością jest zarejestrowanie urządzenia na stronie:

#### **http://www.maptrack.pl**

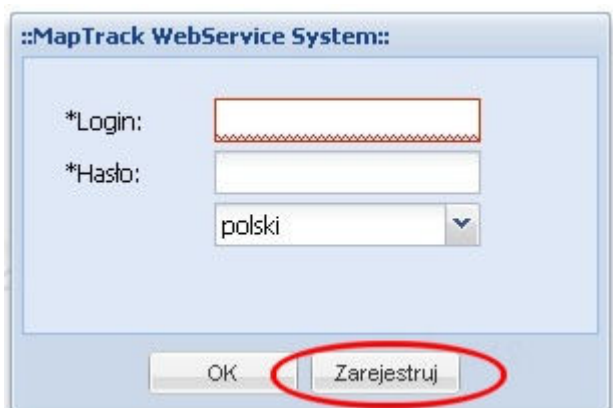

Przy pierwszym użyciu urządzenia należy skorzystać z opcji 'Zarejestruj', podać dane użytkownika a w miejsce \*key wpisać numer seryjny SN(KEY) z nalepki urządzenia. Przycisk 'Check' służy do sprawdzenia czy podany przez nas login jest już używany w systemie.

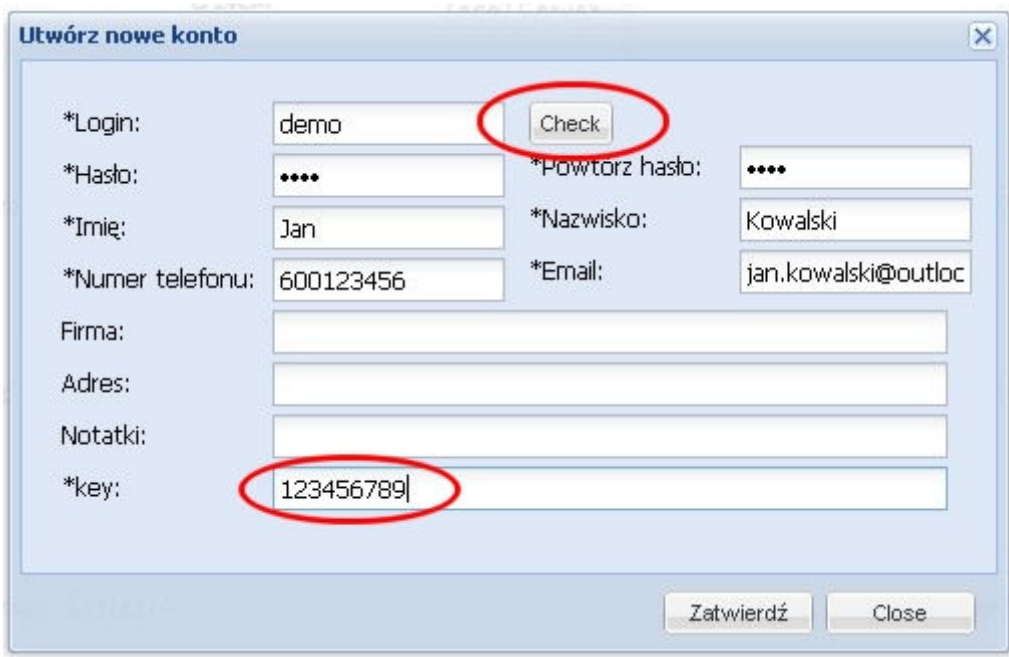

Po wpisaniu danych (pola oznaczone '\*' są wymagane do rejestracji) i zatwierdzeniu przyciskiem, pojawia się ponownie strona logowania.

Wpisując wybrany login i hasło zostaniemy przeniesieni do strony z systemem lokalizacji MapTrack.

#### **UWAGA! Przy rejestracji nie używać polskich znaków z 'ogonkami'.**

#### **UWAGA! Urządzenie korzysta z transmisji GPRS i zużywa do 1GB danych miesięcznie!** Należy uwzględnić tę ilość danych przy wyborze dostawcy GSM.

Można skorzystać z odnawialnych miesięcznych pakietów które po przekroczeniu transferu obniżają prędkość transmisji która jest wystarczająca do komunikacji urządzenia z serwerem (np. pakiet internetowy 1GB za 13zł miesięcznie na kartach SimPlus).

## **Za naliczone opłaty za transmisję danych nie ponosimy odpowiedzialności!**